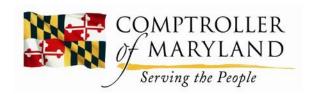

**Dhiren V. Shah**Director
Central Payroll Bureau

# **Paycheck Explanation**

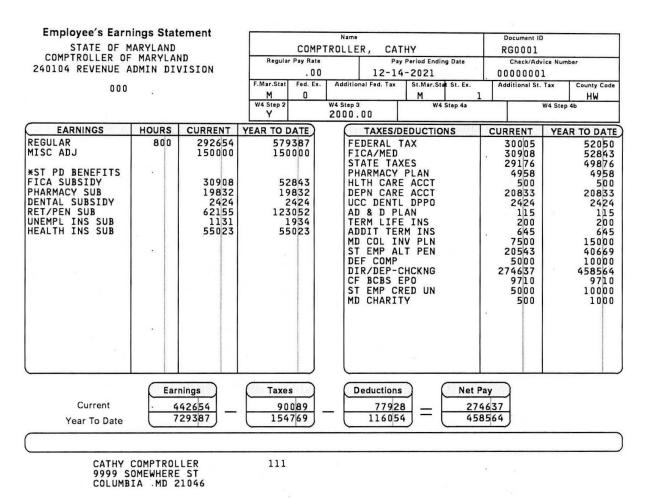

The above image is a typical example of a State of Maryland Employee's paystub. Below is a brief explanation of the different areas of the paystub. To view your own paystubs, visit CPB's Payroll Online Service Center (POSC) and follow the instruction to sign up or log in.

#### 1. Agency Name and Code

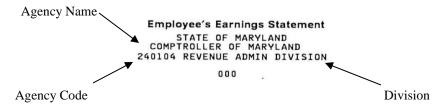

In the upper left corner of the paystub, listed are the employee's Agency name, Agency code, and Division.

## 2. Pay Information and Tax Exemptions

| Name<br>COMPTROLLER, CATHY |                      |                     |                                |         | Document ID<br>RG0001 |            |             |
|----------------------------|----------------------|---------------------|--------------------------------|---------|-----------------------|------------|-------------|
|                            |                      |                     | y Period Ending Date<br>4-2021 |         | Check/Advice Number   |            |             |
| F.Mar.Stat                 | Fed. Ex.             | Additional Fed. Tax | St.Mar.St                      | st. Ex. | Additiona             | ıl St. Tax | County Code |
| W4 Step 2                  | W4 Step 3<br>2000.00 |                     | W4 Step 4a                     |         |                       | W4 Step 4b |             |

In the upper right corner of the paystub, listed are the employee's name, pay period ending date, check/advice number, federal filing status, federal exemptions (only for W-4 submitted before 2020), additional federal tax, state filing status, state tax exemptions, additional state tax, the employee's county code, and federal W-4 Step 2, Step 3, Step 4 elected by the employee. In the event the employee lives outside of the State of Maryland, the County code will be listed as the location in which they work. If the employee has not filed a W4 and/or MW507 form with Central Payroll, Federal filing status will automatically be set to Single in Step 1(c) with no entries in Step 2, Step 3, or Step 4 of Form W-4. Also, State filing status will automatically be set as Single with one allowance.

#### 3. Earnings & Hours

| HOURS | CURRENT                                          | YEAR TO DATE                                                    |
|-------|--------------------------------------------------|-----------------------------------------------------------------|
| 800   | 292654<br>150000                                 | 579387<br>150000                                                |
| *     | 30908<br>19832<br>2424<br>62155<br>1131<br>55023 | 52843<br>19832<br>2424<br>123052<br>1934<br>55023               |
|       |                                                  |                                                                 |
| *     |                                                  |                                                                 |
|       |                                                  | 800 292654<br>150000<br>30908<br>19832<br>2424<br>62155<br>1131 |

On the middle, left-hand side of the paystub, listed are the employee's earnings (Regular, Overtime, Acting Capacity, Miscellaneous adjustments, etc), hours worked, and any subsidies. Subsidies are a portion of the amount due for a particular benefit that is paid by the agency on behalf of the employee. These amounts do not affect the amount of the employee's net pay. In this example, you will see the type of earnings as "Regular", the number of hours as "80.0", the current regular wages being paid this period as "2,926.54", the current Misc. adjustments as "1,500", regular wages paid year to date as "5,793.87", and Misc. adjustments year to date as "1,500". This format will be followed for all earnings types. The only exception is for Misc. adjustments and subsidies there will be no hours listed.

### 4. Taxes/Deductions

| CURRENT | YEAR TO DATE                                                                                                    |
|---------|----------------------------------------------------------------------------------------------------|
| 30005   | 52050                                                                                                    |
| . 30908 | 52843                                                                                                    |
| 29176   | 49876                                                                                                    |
| 4958    | 4958                                                                                                    |
| 500     | 500                                                                                                    |
| 20833   | 20833                                                                                                    |
| 2424    | 2424                                                                                                    |
| 115     | 115                                                                                                    |
| 200     | 200                                                                                                    |
| . 645   | 645                                                                                                    |
|         | 15000                                                                                                    |
| 20543   | 40669                                                                                                    |
| 5000    | 10000                                                                                                    |
| 274637  | 458564                                                                                                    |
| 9710    | 9710                                                                                                    |
| 5000    | 10000                                                                                                    |
| 500     | 1000                                                                                                    |
|         |                                                                                                    |
|         |                                                                                                    |
|         |                                                                                                    |
|         |                                                                                                    |
|         |                                                                                                    |
|         |                                                                                                    |
|         | 30005<br>30908<br>29176<br>4958<br>500<br>20833<br>2424<br>115<br>200<br>645<br>7500<br>20543<br>5000<br>274637<br>9710<br>5000 |

On the middle, right-hand side of the paystub, listed are the employee's taxes and deductions. In this example, the deductions from top to bottom are Federal Tax, FICA/Medicare Tax, State Tax, Pharmacy Plan, Health Care Account, Dependent Care Account, UCC Dental DPPO, Accidental Death and Dismemberment Plan, Term Life Insurance, Additional Term Life Insurance, Maryland College Investment Plan, State Employee Alternate Pension, Optional Deferral Compensation, Direct Deposit Checking (This will be equal to your Net Pay), CareFirst Blue Cross Blue Shield EPO, State Employee Credit Union, and Maryland Charity.

# 5. Net Pay Calculation and Address

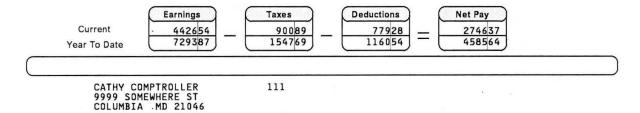

At the bottom of the paystub, the calculation of gross to net pay is shown as well as the employee's name and address. In order for Central Payroll to calculate Net Pay, Taxes and Deductions are subtracted from the gross pay amount. A good tool to show the effects of changing your deductions or tax status is the Central Payroll Net Pay Calculator.

The most current address provided to Central Payroll by the employee, using a W4 and/or MW507 form, is listed at the bottom of the paystub and can be referenced as the address any paper check was mailed.